## DOMNLOAD

Best App For Importing Photos From Nikon To Mac

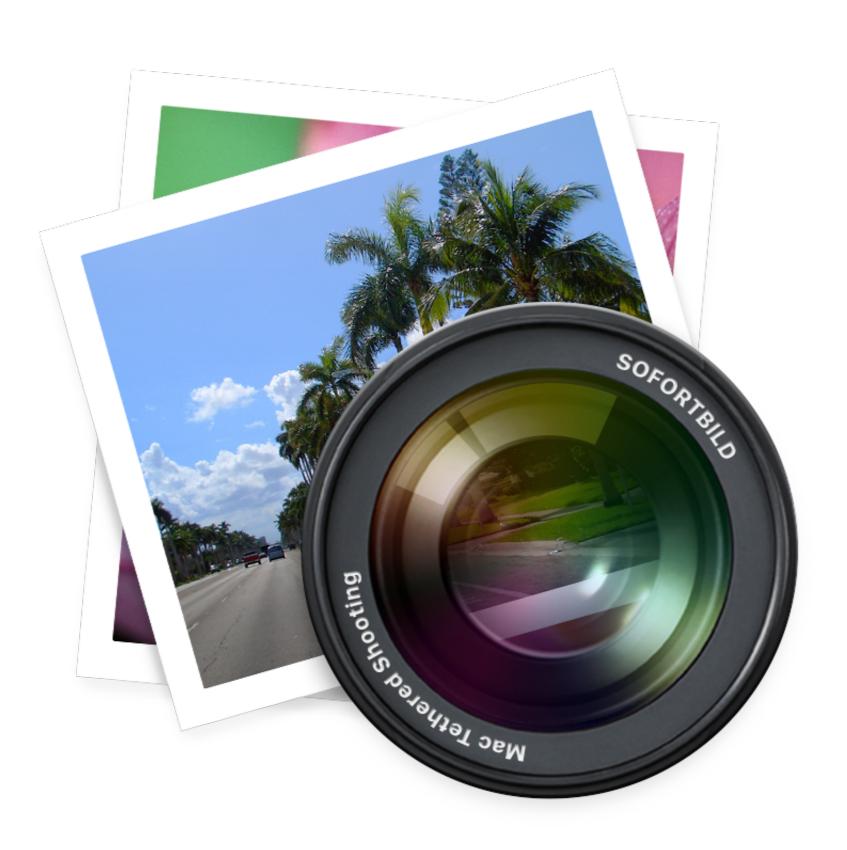

Best App For Importing Photos From Nikon To Mac

## DOMNILOAD

Choose where you want to keep your photos and videosBest App For Importing Photos From Nikon To Mac ComputerPhoto programs abound for working with the image files from your Nikon D7100, ranging from inexpensive solutions for beginners to high-end professional options. Instead of importing Photos to the Photos Library on Mac, you may find it better to import photos to a specific Folder on Mac. Or you can choose to store them locally only on your Mac or PC iCloud Photos, you can access your photos and videos from your iPhone, iPad, iPod touch, Mac, Apple TV, on iCloud.

First, decide where you want to keep your collection of photos and videos You can make them available on all your devices with iCloud Photos.. \*Before you begin:Make sure that the software is up to date on your iPhone, iPad, or iPod touch, your Mac, and your Apple TV.

You will find below the steps to Transfer Photos From Digital Camera to Folder on Mac.. Set up iCloud on all of your devices If you have a PC, download iCloud for Windows.. Make sure that you're signed in to iCloud with the same Apple ID on all of your devices.

The good news is that if you don't need serious photo-editing capabilities, you may find a free program that serves your needs.. com, and even your PC Your latest shots are automatically added to iCloud Photos, and any organizational changes or edits you make are always kept up to date across all your devices.. Make sure that your device is connected to Wi-Fi

e10c415e6f